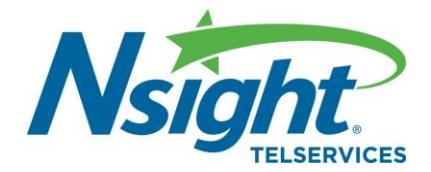

# *Getting Started - Voicemail*

### **Setting up your Voicemail**

#### **From Your Landline Phone**

- 1. Dial your 10-digit Nsight Telservices phone number.
- 2. When prompted for your password, enter the last 4 digits of your telephone number.
- 3. You will be prompted to create a new password. To protect your privacy, all mailboxes require a password with a minimum of four numbers.
- 4. At this time you can follow the prompts to:
	- Record your personal greeting a recording you may leave for anyone who reaches your voicemail box.
	- Record your name announcement if no personal greeting is recorded, your message will state: "*You have reached:* (NAME ANNOUNCEMENT)"

# **Using Your Voicemail**

### **Accessing your Voice Mailbox**

#### From your phone:

- 1. Dial your 10-digit telephone number
- 2. Enter your password
- 3. Follow the prompts to start using your mailbox

From your cellphone or business phone:

- 1. Dial your 10-digit Nsight Telservices phone number
- 2. When you hear your greeting, press \*
- 3. You will then be prompted to enter your password.
- 4. Follow the prompts to start using your mailbox

## **Listening to messages**

- To replay this message, press 1
- To go to the previous message, press 1 then 1
- To pause at any time during playback, press 2
- To fast forward a message during playing, press 3
- To replay this message with the time it was delivered, press 5
- To copy this message to another person, press 6
- (messages can only be copied to voicemail boxes on the Nsight and Cellcom network)
- To delete this message and go to the next, press 7
- To save, press 9
- To recover your deleted messages, press \* then 3
	- (messages may be recovered up to seven days from deletion)
- To return to the previous menu, press \*

## **Modifying your Voice Mailbox**

- 1. To get back to Main Menu, press \* then \*
- 2. The change your Greeting, press 3
- 3. To change your Personal Options, press 4
- 4. To access another mailbox Press \* then 2